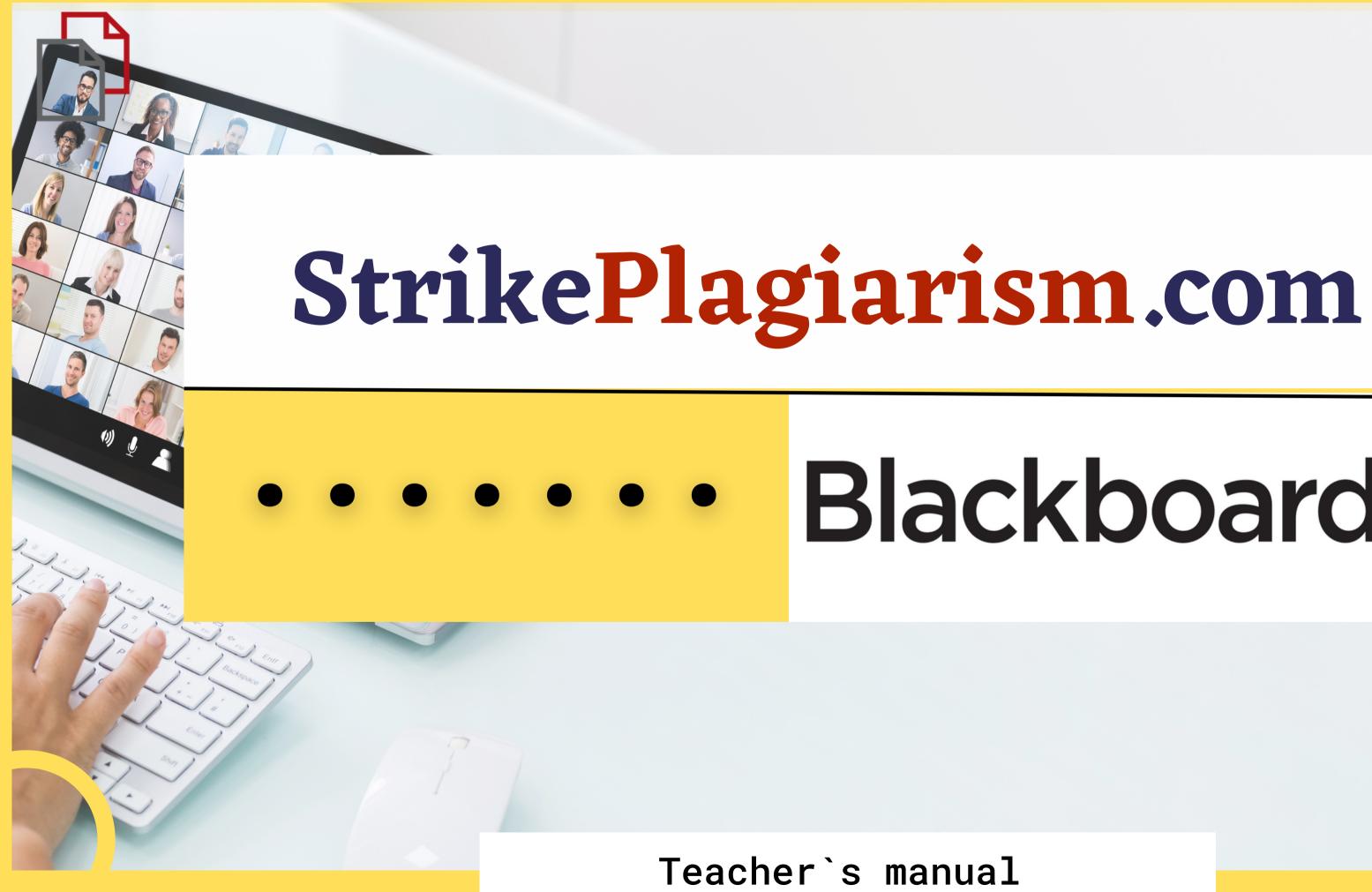

# Blackboard

## Blackboard learn

USERNAME

PASSWORD

Login

Forgot Your Password?

View Course Catalog Preview as Guest Privacy and Terms of Use

Log in to the account as a teacher.

| E | Blackboard                                                         |                                                                                                   |             |
|---|--------------------------------------------------------------------|---------------------------------------------------------------------------------------------------|-------------|
| ? |                                                                    |                                                                                                   | Course      |
|   |                                                                    |                                                                                                   |             |
|   | Course Catalog                                                     | Course List                                                                                       | 🌣 Cour      |
|   | Browse Course Catalog                                              | Courses where you are: Instructor<br><b>TestCourse01: Test Course</b><br>Instructor: admin admin; | Tools       |
|   | Select a co                                                        | UTSE.<br>Home Page                                                                                |             |
|   | <ul> <li>⊕ ↑↓</li> <li>▼ Test Course</li> <li>Home Page</li> </ul> | C C<br>Home Page S<br>Add Course Module                                                           |             |
|   | Information  Content Discussions                                   | <ul> <li>Choose a C</li> <li>My Announcements</li> </ul>                                          | ontent.     |
|   | Groups<br>Tools<br>Help                                            | <ul> <li>No Course or Organization A</li> <li></li> </ul>                                         | <b>3</b> Fi |

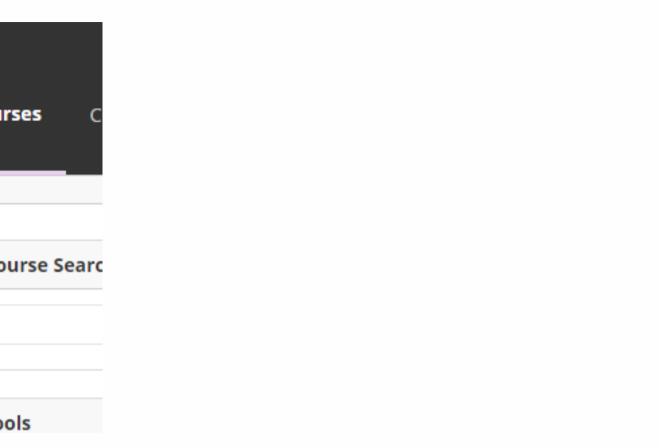

#### Content 📀

| Build Content 🗸      | Assessments $\vee$ | Tools $\vee$ | Partner C |
|----------------------|--------------------|--------------|-----------|
|                      |                    |              | *         |
|                      |                    |              |           |
| Strikeplagiarism.com |                    |              |           |

#### ind StrikePlagiarism.com.

### Enter Assignment title, instructions, grade, deadline and click on "Add an assignment".

| Assignment's title*         | Max Grade*                 |
|-----------------------------|----------------------------|
| Assignment`s name           | 100                        |
| Enter an assignment's title | Add maximum scoring for t  |
| Instructions                | Start date                 |
|                             | 15.06.2023                 |
|                             | Important! Students cannot |
|                             | Due date                   |
|                             | 20.06.2023                 |
|                             | Important! Students cannot |
|                             |                            |
|                             |                            |
|                             |                            |

The instructions will be available for the students

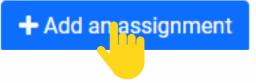

r this assignment

ot submit the document before the starting date.

 $\Box$ 

ot submit the document after the deadline.

## Once the verification by the system is over, you can check the report and evaluate the paper. Open report by clicking on Similarity score.

| Search                  | Q        |                         |  |
|-------------------------|----------|-------------------------|--|
| Author / Name           | Sections | Uploaded at             |  |
| Student Student<br>Test |          | June 6, 2023, 9:25 a.m. |  |
|                         |          |                         |  |
|                         |          |                         |  |
|                         |          |                         |  |

| Author / Name   | Sections | Uploaded at             |
|-----------------|----------|-------------------------|
| Student Student |          | June 6, 2023, 9:25 a.m. |
| Test            |          |                         |

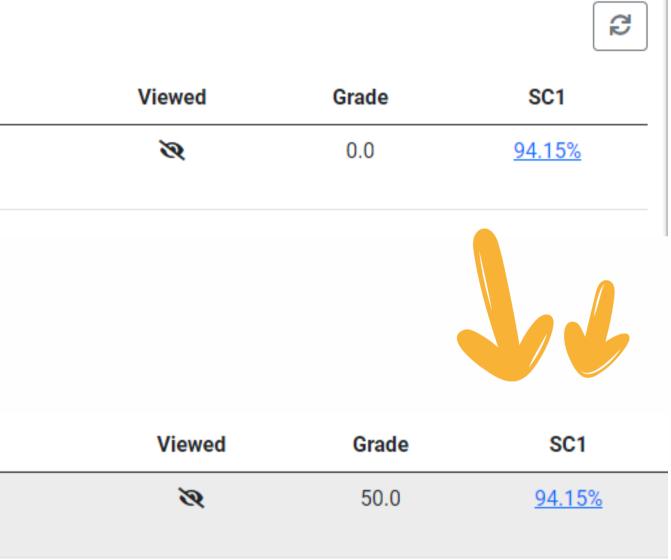

### Open interactive report and grade the paper

| StrikePlagiarism.com Canvas and Brightspace test                                                                                                    | Title<br><b>Test</b><br>Author(s) | Coordinator      |                                                                   |
|----------------------------------------------------------------------------------------------------|-----------------------------------|------------------|-------------------------------------------------------------------|
|                                                                                                    | Student Student                   | Test Coordinator |                                                                   |
| Metadata                                                                                                    |                                   | ~                |                                                                   |
| List of possible text manipulation attempts                                                                                                    |                                   |                  | Within academia, pla<br>considered academic                       |
| Record of similarities                                                                                                    |                                   |                  | academic censure, up<br>plagiarism _detection                     |
| Active lists of similarities                                                                                                    |                                   | ~                | students from plagia<br>integrity by providin                     |
| Similarities within the assignment (Cros                                                                                                    | s check)                          | ^                | writing courses, and<br>uniform understandi                       |
| This section contains statistics for similarities with other documen<br>Please note that depending on the topic, there may be cases wh<br>avoided (e.g. biographies of the same person). |                                   | -                | "Nevertheless, each y<br>boards on charges th<br>schoolwork."[23] |
| NO TITLE NUMBER OF IDENTICAL WORDS (FRAGMENTS)                                                                                                    | SHOW RESULT OF CO                 | MPARISON         | <u></u>                                                           |

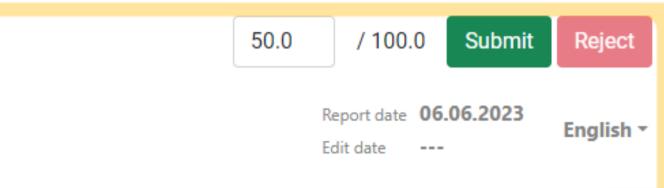

agiarism by students, professors, or researchers is dishonesty or academic fraud, and offenders are subject to p to and including expulsion. Some institutions use softwarea to uncover potential plagiarism and to deter rizing. Some universities address the issue of academic g students with thorough orientations, toyota required clearly articulated honor codes. Indeed, there is a virtually ing among college students that plagiarism is wrong. year students are brought to their institutions' disciplinary nat they have misused sources and try to cheat in their

tice of plagiarizing by use of sufficient word substitutions software, aknown as rogeting, has rapidly evolved as cal academics seek to stay ahead of detection software.[24]

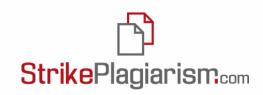

母

0

≈

^

 $\sim$ 

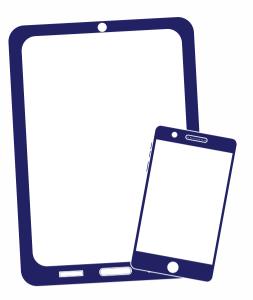

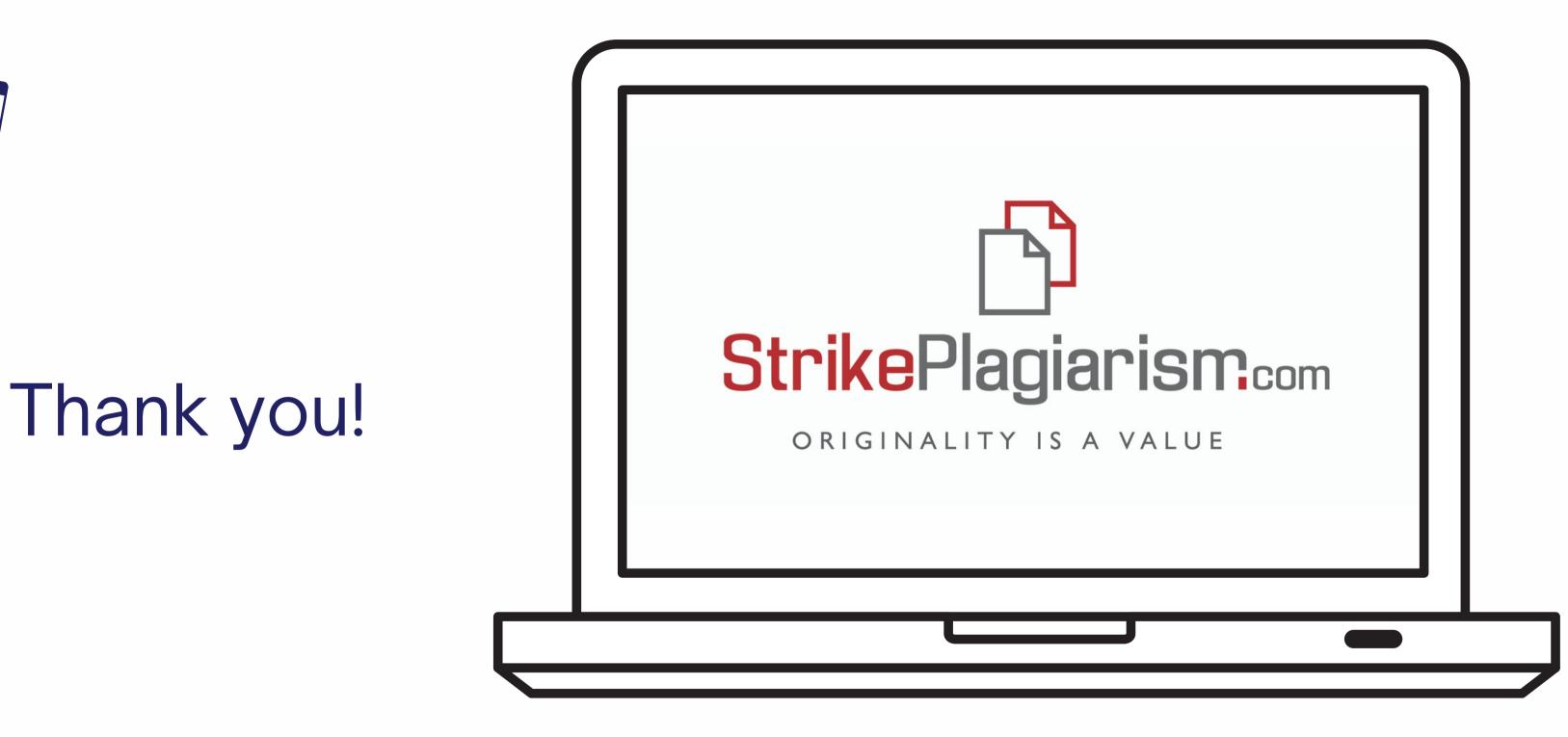

If you have any questions, please, contact us contact@strikeplagiarism.com